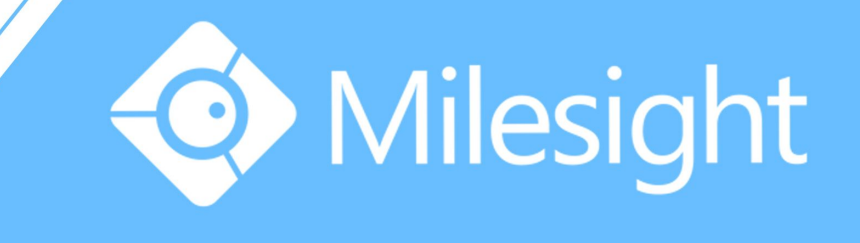

# Milesight-Troubleshooting VMS Pro Port Mapping

Milesight Technology Co., Ltd.

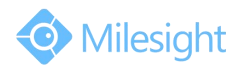

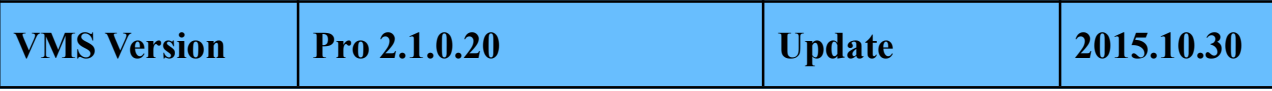

## **1. VMS Pro Ports**

3 ports are related in VMS Pro:

- **Database Port : 23606**
- **Communication Port : 33606**
- **RTSP Port : 43606**

So when we do port forwarding, we need to forward these 3 ports out of the LAN.

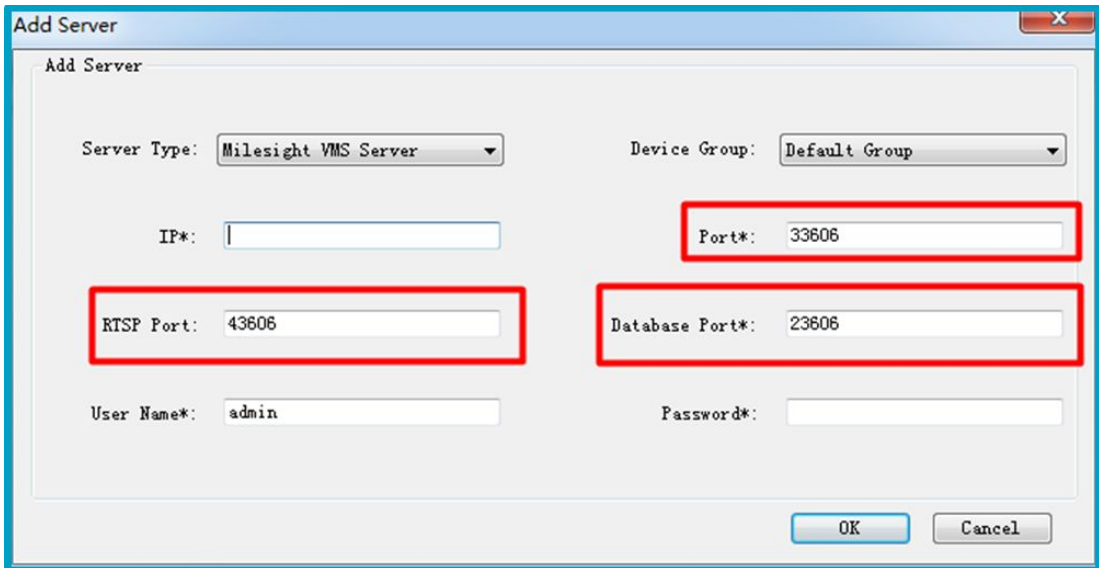

## **2. Router Mode**

Most routers' port forwarding have 2 modes:

#### **DMZ Mode**

It will expose the specific **IP**(VMS Server LAN IP) to WAN Internet;

### **NAT Forward/Forward Server/Virtual Server(different manufactures have different names)**

You should manually configure the specific **port**(3 ports) for specific IP(VMS Server LAN IP).

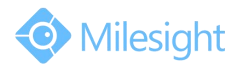

M ilesight Technology Co.,Ltd.

## **3. Port Forwarding for VMS Pro**

If your router has **DMZ mode**, configure the DMZ for the **VMS Server LAN IP**. (Here is 192.168.180.234)

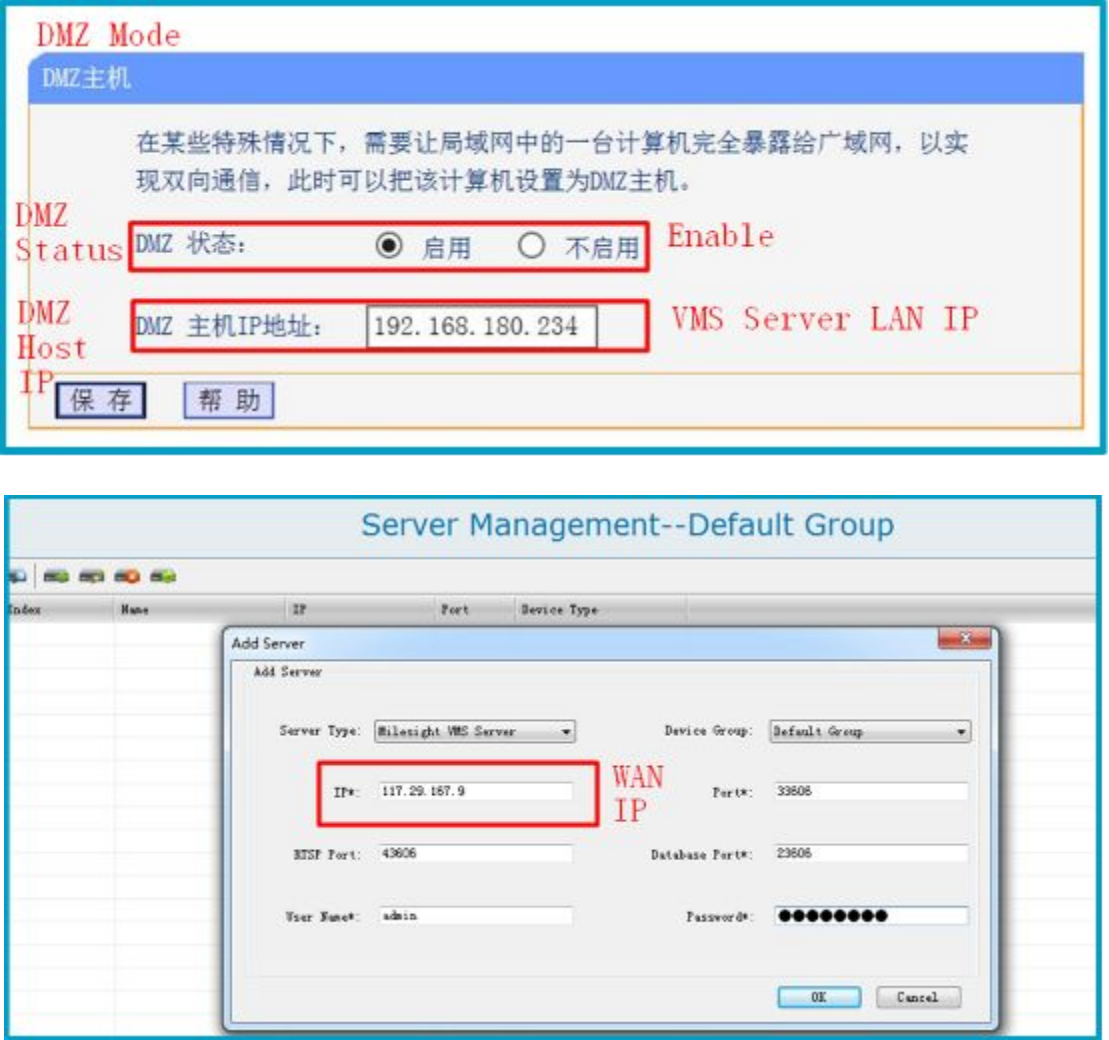

After that you can directly add **WAN IP of your LAN** (117.29.167.9) in the Client.

If your router has **no DMZ mode**, you should configure the ports for VMS server in mode NAT Forward/Forward Server/Virtual Server:

Database: **23606(TCP)** Communication: **33606(UDP)** RTSP: **43606(TCP)**

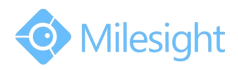

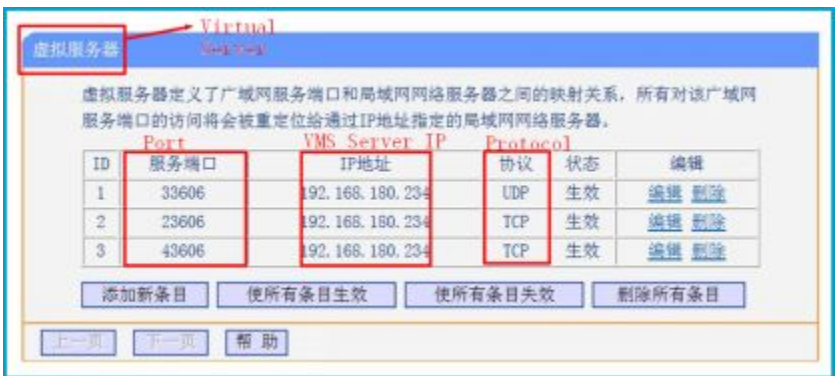

**For specific ports you should use corresponding protocols. Like 23606→TCP, only TCP will be allowed in database port 23606.**

After setting the NAT rules here you can add the WAN IP on the Internet for accessing the VMS server.

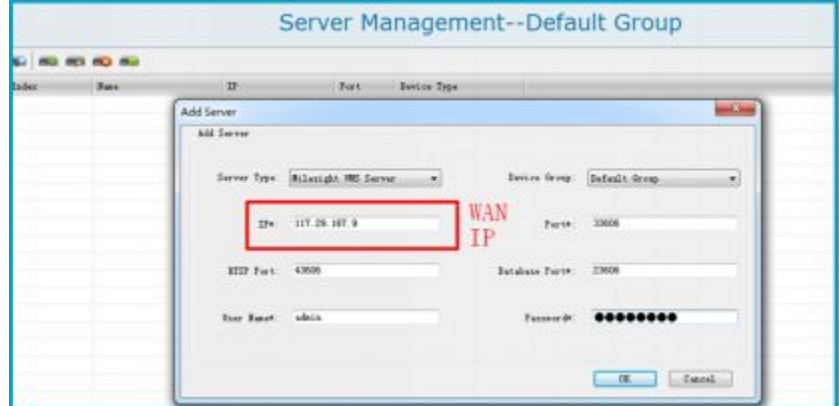

The version of VMS Pro should be 2.1.0.22 or above. Download the latest version at here: [http://www.milesight.cn/download.asp?BigClassName=%CA%D3%C6%B5%B9%DC%C0%E](http://www.milesight.cn/download.asp?BigClassName=%CA%D3%C6%B5%B9%DC%C0%ED%C8%ED%BC%FE&Smallclassname=Milesight%20VMS%20Pro)

[D%C8%ED%BC%FE&Smallclassname=Milesight%20VMS%20Pro](http://www.milesight.cn/download.asp?BigClassName=%CA%D3%C6%B5%B9%DC%C0%ED%C8%ED%BC%FE&Smallclassname=Milesight%20VMS%20Pro)